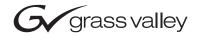

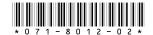

# Profile TimeDelay Release Notes

Thank you for purchasing Profile TimeDelay!

This Profile TimeDelay CD-ROM includes versions of Profile TimeDelay for use with various versions of Profile System Software. Please read the *Profile TimeDelay User Guide* for instructions on how to use this software application. Be sure to consult the appropriate version of the Profile System Software Release Notes for the latest information about the System Software version, and about Profile TimeDelay for that version.

NOTE: For instructions on using Version 5.X of Profile TimeDelay, refer to "Using TimeDelay for 2.5.X, 3.X, 4.X, 5.X, and PRO Series 1.X" in the Profile TimeDelay User Guide.

## **Installing Profile TimeDelay**

Please follow these instructions to install Profile TimeDelay.

- 1. If you are installing Profile TimeDelay on a PC running Windows NT 4.0, you must first install the appropriate version of Profile System Software. Refer to the *Profile System Software Release Notes* for installation instructions.
- 2. Log out of the system to ensure that no applications are running.
- 3. On a Profile system, hold the Shift key down during start-up to prevent auto-logon as user *profile*.
- 4. Log in as *administrator*. The default *administrator* password on a Profile or Profile XP system is *triton*.
- 5. Shut down all Profile applications, such as VdrPanel, ProLink, ProNet, etc.
- 6. Insert the Profile TimeDelay CD-ROM in the CD-ROM reader or connect to a network drive containing the downloaded software.
- 7. Locate the folder name that most closely matches the version of Profile System Software that you are using, such as 5.4.1. Run the *setup.exe* program in that folder. This installs the appropriate version of the Profile TimeDelay application for your version of Profile System Software.

NOTE: Be sure to install the software in the default c:\profile directory. Specifying another location may result in incorrect operation of the software.

8. When the installation process is complete, choose **Yes** when prompted to restart the system. Your Profile TimeDelay is installed and ready to use.

Copyright © 2004 Thomson Broadcast and Media Solutions, Inc. All rights reserved. Printed in the United States of America.

This document may not be copied in whole or in part, or otherwise reproduced except as specifically permitted under U.S. copyright law, without the prior written consent of Thomson Broadcast and Media Solutions, Inc.., P.O. Box 59900, Nevada City, California 95959-7900

Grass Valley, Profile and Profile XP are either registered trademarks or trademarks of Thomson Broadcast and Media Solutions, Inc. in the United States and/or other countries. Other trademarks used in this document are either registered trademarks or trademarks of the manufacturers or vendors of the associated products. Thomson Broadcast and Media Solutions, Inc. products are covered by U.S. and foreign patents, issued and pending. Additional information regarding Thomson Broadcast and Media Solutions, Inc.s trademarks and other proprietary rights may be found at www.thomsongrassvalley.com.

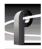

## **Grass Valley Product Support**

To get technical assistance, check on the status of problems, or report new problems, contact Grass Valley Product Support via e-mail, the Web, or by phone or fax.

#### **Web Technical Support**

To access support information on the Web, visit the product support Web page on the Grass Valley Web site. You can download software or find solutions to problems by searching our Frequently Asked Questions (FAQ) database.

World Wide Web: http://www.thomsongrassvalley.com/support/ Technical Support E-mail Address: gvgtechsupport@thomson.net.

#### **Phone Support**

Use the following information to contact product support by phone during business hours. Afterhours phone support is available for warranty and contract customers.

| United States   | (800) 547-8949 (Toll Free) | France      | +33 (1) 34 20 77 77 |
|-----------------|----------------------------|-------------|---------------------|
| Latin America   | (800) 547-8949 (Toll Free) | Germany     | +49 6155 870 606    |
| Eastern Europe  | +49 6155 870 606           | Greece      | +33 (1) 34 20 77 77 |
| Southern Europe | +33 (1) 34 20 77 77        | Hong Kong   | +852 2531 3058      |
| Middle East     | +33 (1) 34 20 77 77        | Italy       | +39 06 8720351      |
| Australia       | +61 3 9721 3737            | Netherlands | +31 35 6238421      |
| Belgium         | +32 2 3349031              | Poland      | +49 6155 870 606    |
| Brazil          | +55 11 5509 3440           | Russia      | +49 6155 870 606    |
| Canada          | (800) 547-8949 (Toll Free) | Singapore   | +656379 1390        |
| China           | +86 106615 9450            | Spain       | + 34 91 512 03 50   |
| Denmark         | +45 45968800               | Sweden      | +46 87680705        |
| Dubai           | + 971 4 299 64 40          | Switzerland | +41 (1) 487 80 02   |
| Finland         | +35 9 68284600             | UK          | +44 870 903 2022    |

#### **Authorized Support Representative**

A local authorized support representative may be available in your country. To locate the support representative for your country, visit the product support Web page on the Grass Valley Web site.

### **Profile Users Group**

You can connect with other Profile XP Media Platform users to ask questions or share advice, tips, and hints. Send e-mail to profile-users@thomson.net to join the community and benefit from the experience of others.